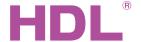

# Datasheet

#### **Parameters**

| Electric Parameters:          |                                   |  |
|-------------------------------|-----------------------------------|--|
| Working power                 | DC15~30V                          |  |
| Static power consumption      | 15mA/DC24V                        |  |
| Dynamic power consumption     | 40mA/DC24V                        |  |
| Output channel                | 8CH/10A                           |  |
| Relay                         | 16A Magnetic latching relay       |  |
| Max current in each channel   | 10A                               |  |
| Electronic life time of relay | >60000 (Resistance Load)          |  |
| Protection                    | Connect a breaker in each channel |  |
| Environmental Conditions:     |                                   |  |
| Working temperature           | -5°C~45°C                         |  |
| Working relative humidity     | Up to 90%                         |  |
| Storage temperature           | -20°C~+60°C                       |  |
| Storage relative humidity     | Up to 93%                         |  |
| Approved                      |                                   |  |

CE

RoHS

| Production Information: |                            |
|-------------------------|----------------------------|
| Dimensions              | 144×90×66 (mm)             |
| Weight                  | 361g                       |
| Housing material        | Nylon, PC                  |
| Installation            | 35mm DIN rail installation |
| Protection degree       | IP20                       |

#### **Installation Step**

- 35mm DIN rail Installation, inside DB box.
- Mark up each output connection cable.
- Connect the load and HDL Buspro cable.
- Check if there is any short circuit in output connection cable.
- Check the HDL Buspro connection, avoid any mistakes.
- Isolate the high power and low power.
- Tighten the screw again for all of terminal
- Recommended load type and power

| Motors:                    | 1H ( 1HP=746W ) |
|----------------------------|-----------------|
| Incandescent lamp load:    | 1600 W          |
| Inductive transformer :    | 1000 W          |
| Electronic transformer:    | 800 W           |
| Halogen lamp 230 V         | 1600 W          |
| Mercury-vapour lamp        |                 |
| * Uncompensated luminaire: | 1000 W          |
| * Parallel compensated :   | 800 W           |
| Fluorescent lamp T5 / T8   |                 |
| * Uncompensated luminaire: | 1000 W          |
| * Parallel compensated :   | 800 W           |
| * DUO lamp :               | 800 W           |
| Dulux lamp                 |                 |

#### **Overview**

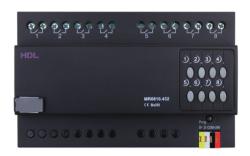

HDL-MR0810.432 Intelligent Relay Module, has 16A launching relay inside, Zero power consumption and high reliability. The relay's communication interface is HDL Bus Pro, which is based on RS485 protocol.

#### **Functions**

- 8-channel Relay output unit.
- Scene controller function available.
- Up to 8 separate areas.
- Each area has 16 scenes with maximum running time of 60 minutes.
- Each channel has light protection delay (0-60 minutes).
- Each channel has batch turn-on delay(0-25 seconds).
- Each channel has manual control for relay unit.
- You can select specified scene or scene before power off when the device restarts
- Supports easy programming and HDL Buspro online upgrading.
- Communication: HDL Buspro

#### **Important Notes**

- Bus cable HDL Buspro/KNX cable, 0.8mm single-core copper cable.
- Bus Connection Series connection (hand by hand)
- Output Channel The following list is the recommended load for output channel. To protect the relay, please connect a 10A breaker for each channel.

#### **HDL Buspro Definition for Cable**

| HDL Buspro | HDL Buspro/KNX |
|------------|----------------|
| DC24V      | Red            |
| COM        | Black          |
| DATA-      | White          |
| DATA+      | Yellow         |

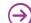

\* Uncompensated luminaire: \*Parallel compensated :

1000 W

800 W

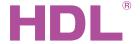

## Datasheet | 10A Relay Module | HDL-MR0810.432

### **Dimensions and Wiring**

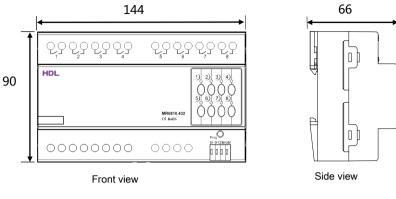

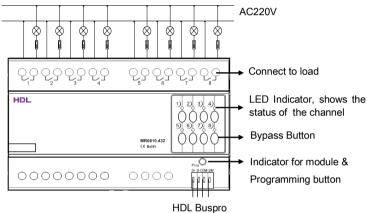

Indicator for module: Flickers when the module is working properly. Keep pressing the indicator for 3 seconds, it will turn to red, then user can read and modify the address of the module in the HDL Bus Pro set up software.

#### Steps for easy programming mode:

- 1. Pressing the programming button for about 10s, all output channel will be turned off automatically, indicator will flicker fast, enter easy programming mode.
- 2. Now the panel shows "programming", then press Button 9, 10 of DLP switch together, the panel will display "external programming".
- 3. Keep pressing the indicator for 2s, change the load, short press the indicator will change the load's status. Note: The programming channel is from channel 1 to channel 8, and then it will go back to the channel 1. If you want to set multiple channels, the panel must be set to "Combination mode".
- 4. Choose a button which is used to control the channel. Keep pressing the button, it will cover the original targets, short press the button, it will add the relay loads.
- 5. Keep pressing the Indicator for 10 seconds to finish the programming.

This function is to be used in conjunction with the new generation of DLP.

### Safety attention

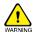

- The screw down strength should not exceed 0.4Nm.
- Connect a breaker or fuse with each channel.
- Current in each channel is less than 10A.
- Installation position: Distribution box (DB).
- Do not make wrong connection on Bus interface, it will damage the Bus interface of this module.
- Avoid the rain or water into module, it will damage this device.
- Do not get AC voltage into Bus wire, it will damage all devices in the system.
- Ensure good ventilation.
- Avoid contact with liquids and aggressive gases.